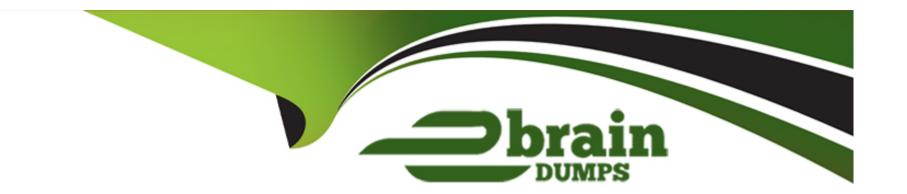

# Free Questions for MS-721 by ebraindumps

Shared by Bonner on 15-04-2024

For More Free Questions and Preparation Resources

**Check the Links on Last Page** 

# **Question 1**

### **Question Type:** MultipleChoice

You have a Teams Phone deployment.

When you review the Server - Client summary reports in Teams, you discover that Wired inside data is unavailable as shown in the following exhibit.

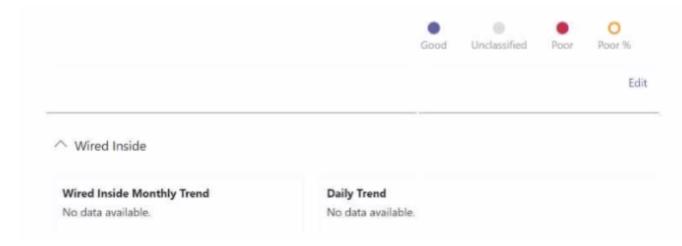

You need to review the monthly and daily trends in the reports.

What should you do?

### **Options:**

- A- From the Microsoft Teams admin center, upload reporting labels.
- B- From the Microsoft Teams admin center, configure the network topology.
- C- From the Microsoft Call Quality Dashboard, upload the Endpoint data file.
- D- From the Microsoft Call Quality Dashboard, upload the Building data file.

#### **Answer:**

С

# **Question 2**

#### **Question Type:** MultipleChoice

You have a Microsoft Teams Phone deployment.

You assign a Microsoft 365 E5 license to a user named User1.

You need to enable User! for Direct Routing.

Which PowerShell cmdlet should you run?

### **Options:**

- **A-** Set-CsPhoneNuwberAssignment
- **B-** Set-CsUserServicesPolicy
- C- Set-CsOnlineVoiceUser
- D- Set-CsCallingLineIdentity

#### **Answer:**

Α

# **Question 3**

#### **Question Type:** MultipleChoice

Your network contains an on-premises Active Directory Domain Services (AD DS) domain named contoso.com.

You have a Microsoft 365 subscription.

You plan to implement Microsoft Teams Rooms shared room video conferencing.

You deploy 50 Teams Rooms on Windows devices and join each device to contoso.com.

You need to enable Direct Guest Join on all 50 devices. The solution must minimize administrative effort.

What should you do?

### **Options:**

- A- Run the Set-CsVideoInteropServiceProvider cmdlet.
- B- From the Microsoft Teams admin center, configure a configuration policy.
- C- From the Microsoft Teams admin center, modify the Guest access settings.
- D- Deploy a SkypeSettings.xml file to each device by using Group Policy.

#### **Answer:**

В

# **Question 4**

**Question Type: Hotspot** 

You have a Microsoft Teams deployment.

The deployment contains a Teams Rooms on Windows device named room1@contoso.com that has the following configurations.

You have a Teams Room for Windows device named room2@contoso.com that has the configuration shown in the following exhibit.

The deployment contains a Microsoft Surface Hub device named hub@contoso.com that has the following configurations.

For each of the following statements, select Yes if the statement is true. Otherwise, select No.

NOTE: Each correct selection is worth one point.

#### **Answer Area**

|                                           | Statements                                                                                                    | Yes |
|-------------------------------------------|----------------------------------------------------------------------------------------------------|-----|
| Answer:                                   | Room1, room2, and hub are all configured to join the same meeting by using one-touch join.                         | 0   |
|                                           | When joining a coordinated meeting, room1 is the default audio device, and audio on the other devices is disabled. | 0   |
| Question 5  Question Type: MultipleChoice | When joining a coordinated meeting, video can be enabled or disabled for all the devices in the meeting.           | - 0 |

You have a PBX phone system that contains 100 handsets. The handsets support SIP registration. You implement a new Microsoft Teams Phone deployment that has SIP Gateway configured. You need to register the handsets with Teams.

What should you do?

#### **Options:**

- A- From the Microsoft Teams admin center, create a configuration profile for each device. Configure the handsets to use LLDP.
- B- From the voice calling policy, set SIP devices can be used for calls to On. Configure the handsets to use LLDP.
- C- From the Microsoft Teams admin center, create a configuration profile for each device. Add the Teams SIP device details to the

| handsets.           |                                                                                                    |
|---------------------|----------------------------------------------------------------------------------------------------|
| D- From the voice   | calling policy, set SIP devices can be used for calls to On. Configure the provisioning URL on the handsets. |
| Answer:             |                                                                                                    |
| D                   |                                                                                                    |
|                     |                                                                                                    |
| Question 6          |                                                                                                    |
| uestion Type: Multi | pleChoice                                                                                                    |
| You have a Micros   | oft 365 E5 subscription that uses Microsoft Teams Phone.                                                     |
| You have 10 SIP o   | evices that were used in a previous phone system.                                                            |
| You verify compati  | bility with Teams Phone.                                                                                     |
| You need to ensur   | e that users can call from SIP devices in Teams.                                                             |
| What should you d   | 0?                                                                                                    |
|                     |                                                                                                    |
|                     |                                                                                                    |
| <b>Options:</b>     |                                                                                                    |

- A- Assign a Teams Phone Standard add-on license to each SIP device.
- B- Configure a configuration profile.
- C- Assign a Microsoft Teams Shared Devices license to each SIP device.
- D- Configure a calling policy.

#### **Answer:**

D

# **Question 7**

### **Question Type:** MultipleChoice

You have a Microsoft Teams Rooms on Windows device.

You need to configure a content camera that is mounted upside down and points to a whiteboard wall. The camera does not support automatic rotation. The solution must minimize costs.

Which three actions should you perform? Each correct answer presents part of the solution.

NOTE: Each correct selection is worth one point.

### **Options:**

- A- From the Peripherals settings for Teams Rooms, select Content enhancements
- B- In a SkypeSettings.xml file, set ContentCameraInverted to false.
- C- From the Peripherals settings for Teams Rooms, clear Content enhancements
- D- Assign a Microsoft Teams Rooms Basic license.
- E- In a SkypeSettings xml file, set ContentCameraInverted to true.
- F- Assign a Microsoft Teams Rooms Pro license.

#### **Answer:**

A, E, F

# **Question 8**

### **Question Type:** MultipleChoice

You have a Microsoft Teams Phone deployment.

Users report poor audio calls.

You need to investigate which protocol is being used for the affected calls.

Which Call Quality Dashboard (CQD) report should you review?

### **Options:**

- A- Quality of Experience
- **B-** Quality Drill Down
- **C-** Summary
- D- Rate My Call

#### **Answer:**

В

# **Question 9**

### **Question Type: OrderList**

You have a Microsoft Teams Phone with Calling Plan deployment.

You create an auto attendant named AutoAttend1 and associate AutoAttend1 to a resource account named IT Service Desk.

You need to assign an existing phone number to AutoAttend1. The phone number was allocated to a user already.

Which three actions should you perform in sequence? To answer, move the appropriate actions from the list of actions to the answer area and arrange them in the correct order.

| Actions                                                          | Answer Area |
|------------------------------------------------------------------|-------------|
| Release the phone number.                                        |             |
| Change the phone number usage to <b>Conference</b> .             |             |
| Unassign the phone number.                                       | $\odot$     |
| Assign the phone number to the IT Service Desk Resource account. |             |
| Change the phone number usage to <b>Voice app</b> .              | $\bigcirc$  |

#### **Answer:**

Assignicial temperature and the text stage of the source account.

# **Question 10**

**Question Type:** MultipleChoice

You have a Microsoft Teams deployment.

You configure Quality of Service (QoS) to prioritize network traffic for Teams communications.

You need to validate the QoS configurations.

What should you do?

### **Options:**

- A- From Microsoft Call Quality Dashboard, review Reliability Reports.
- B- From Microsoft Call Quality Dashboard, review Quality of Experience Reports.
- **C-** Perform a packet capture and validate the source port numbers.
- **D-** Perform a packet capture and validate that the packets have DSCP markings.

#### **Answer:**

D

# **Question 11**

### **Question Type: Hotspot**

You have a Microsoft Teams deployment.

Currently, all meeting invites only display in English.

You need to ensure that join information for the meeting invites display in both English and Spanish.

How should you complete the PowerShell command? To answer, select the appropriate options in the answer area.

NOTE: Each correct selection is worth one point.

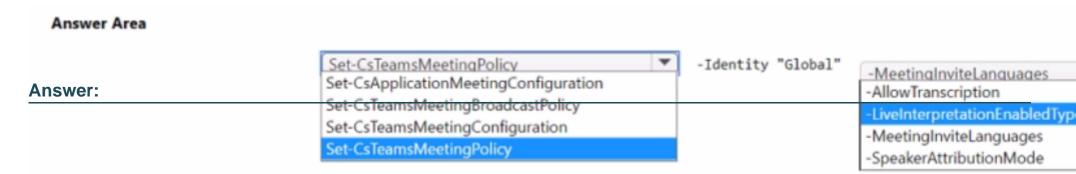

### To Get Premium Files for MS-721 Visit

https://www.p2pexams.com/products/ms-721

# **For More Free Questions Visit**

https://www.p2pexams.com/microsoft/pdf/ms-721

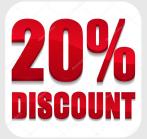